## Teksta redaktori

Programmatūra

- Notepad
- Wordpad
- Open Office Writer
- Microsoft Word

### Dokumenti

- Teksta faili
	- kodējums
	- rindkopas noslēgums
- Dokumentu formāti
	- doc, docx
	- dot, dotx (dokumentu sagataves; *templates*)
	- rtf, odt

### *Microsoft Word*

- Versijas
	- $-2-5$
	- $-6(95)$
	- $-97 2003$
	- $-2007 2016$

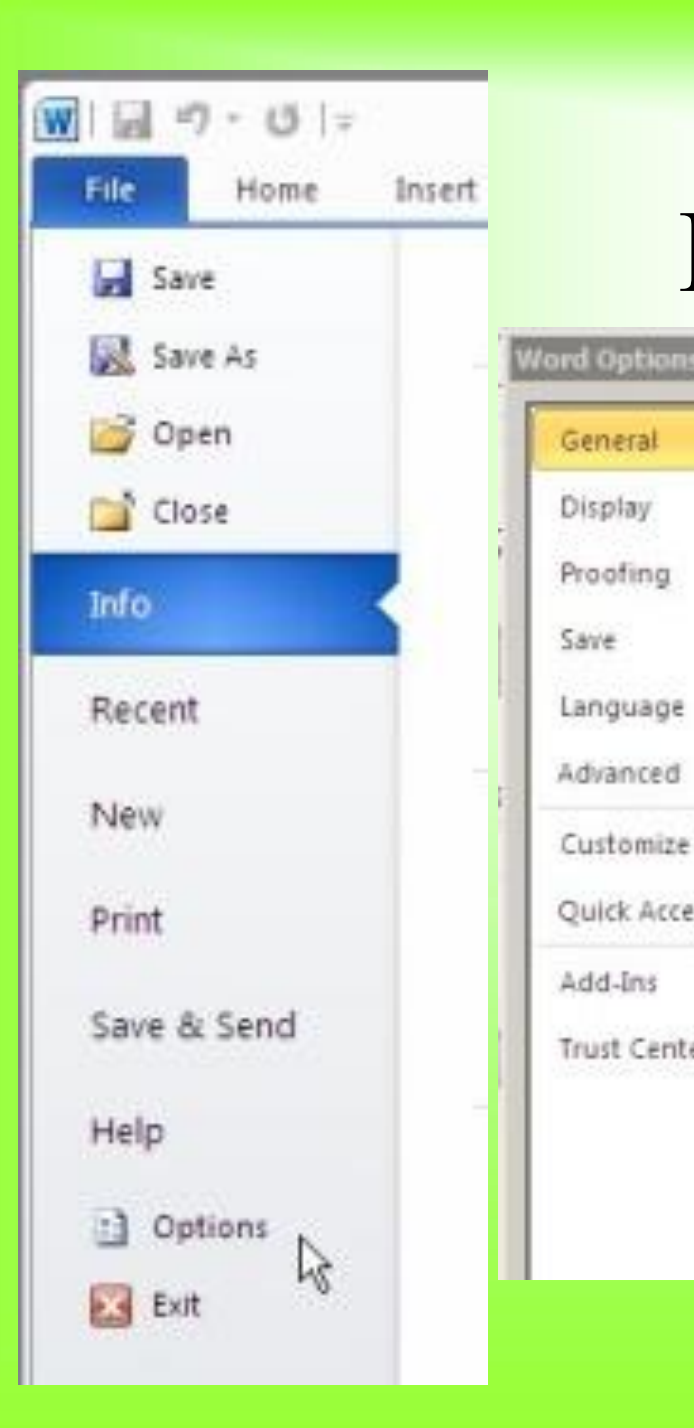

## Iestādnes

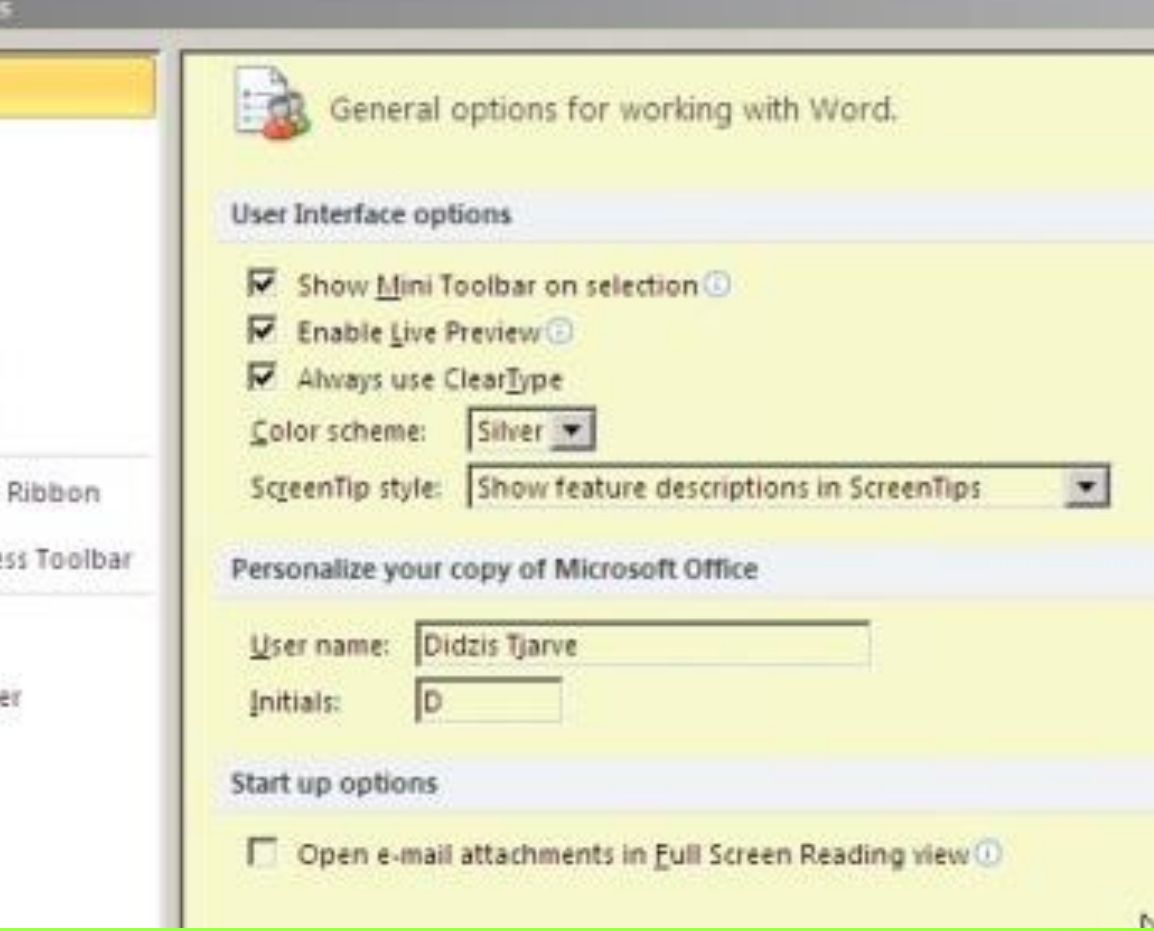

#### Iestādnes

- Options Display – nedrukājamās zīmes – izdrukas iestādnes
- Options Proofing
	- gramatikas pārbaude
	- automātiskā labošana (AutoCorrect)

#### AutoCorrect Options

- AutoCorrect
- AutoFormat
- AutoFormat As You Type

## Options – Save

- Noklusētais formāts
- AutoRecover
- Noklusētā dokumentu mape
- Embeded Fonts

## Options – Advanced

- Labošanas iestādnes
- Kopēšanas iestādnes
- Citas iestādnes

# Options

- Quick Access Toolbar
- Customize Ribbon Keyboard shortcuts

## Dokumentu apskate (View)

- Apskates veidi
- *Ruler*
- *Zoom*
- *Split*

## Lappuses daļas

- Pamatdaļa
- Augšdaļa (*header*)
- Apakšdaļa (*footer*)

# Lappuses iestādnes (*Page Layout*)

- Page Setup
	- Paper
	- Margins
	- Layout

## Jauna lappuse

Page Layout – Breaks Page, Column Section Breaks Next Page **Continuous** 

#### Lappuses iestādnes

Ja dokumentā ir vairākas sekcijas, lappuses iestādnes var tikt attiecinātas ne tikai uz visu dokumentu (*Whole document*), bet arī uz atsevišķām sekcijām (*This section*)

#### Teksta noformēšana

- Rakstzīmes (*character*)
	- burti
	- simboli
	- neredzamās rakstzīmes
- Rindkopas (*paragraph*)
	- rindkopas beigu zīme
	- rindas beigu zīme (Shift+Enter)

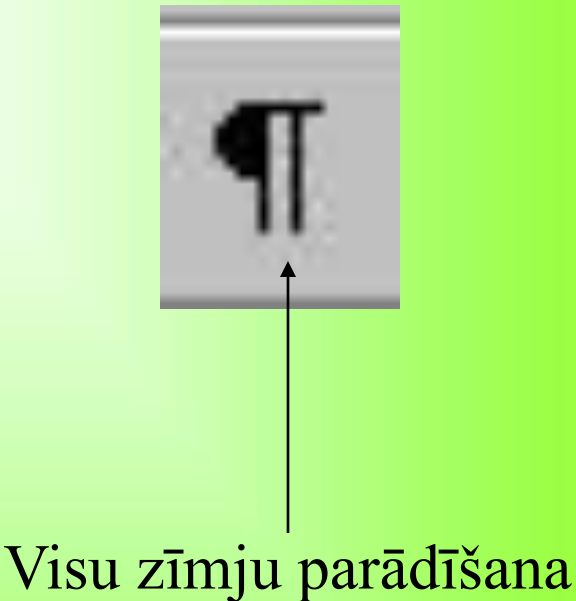

#### Teksta rakstīšana

- Parastie burti, dažādas zīmes, kas iegūstamas ar papildus taustiņiem (', ", ^)
- Simbolu ievietošana (Insert symbol)
- Speciālās zīmes

Nedalāmā atstarpe (Ctrl+Shift+Atstarpe)

Grādu zīme (Ctrl+Shift+Alt+;)

Domu zīme (Alt+0150)

#### Teksta rakstīšana

- Pēc kārtas nelietot vairākas neredzamās rakstzīmes!
- Atkāpes neveidot ar tabulācijas zīmēm vai atstarpēm.

### Rakstzīmju noformēšana

- Rīku rinda
- Font
- Karstie taustiņi (*shortcuts*)

## Rindkopu noformēšana

- Rīku rinda
- Lineāls (*Ruler*)
- *Paragraph*
- Īsinājumtaustiņi (*Shortcut keys*)

#### Saraksti

- Home Bullets and numbering
	- saraksti ar zīmēm
	- numurēti saraksti
	- daudzlīmeņu saraksti

## Tabulācijas pozīcijas

- Lineāls (*ruler*)
- *Home – Paragraph – Tabs*

## Jauna lappuse

Page Layout – Breaks Page, Column Section Breaks Next Page **Continuous** 

#### Lappuses iestādnes

Ja dokumentā ir vairākas sekcijas, lappuses iestādnes var tikt attiecinātas ne tikai uz visu dokumentu (*Whole document*), bet arī uz atsevišķām sekcijām (*This section*)

#### Teksta iezīmēšana

- ar peli
- ar tastatūras taustiņiem

## Teksta pārvietošana

- Ar peli
- *Copy*
- *Paste*
- *Paste Special*

### Rakstzīmju noformēšana

- Rīku rinda
- Font
- Karstie taustiņi (*shortcuts*)

## Rindkopu noformēšana

- Rīku rinda
- Lineāls (*Ruler*)
- Paragraph
- Karstie taustiņi